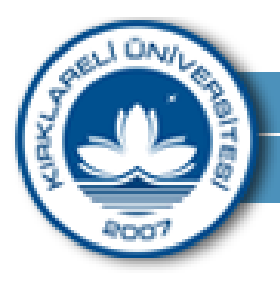

Uzaktan Eğitim ve Araştırma Merkezi

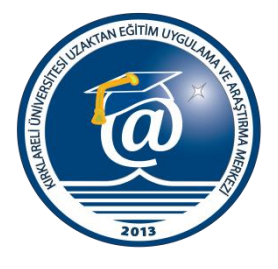

**Kırklareli Üniversitesi Uzaktan Eğitim Uygulama ve Araştırma Merkezi Ders Materyali**

**Kluzem Panel Şifre Sıfırlama**

**Uzman Süleyman ASLAN**

**Uzaktan Eğitim Merkezi Ulaşım Bilgileri**

**Kluzem Müdürü** Yrd. Doç. Dr. Bora ASLAN

**Kluzem Uzmanları** Uzman Ömer Kırmacı Kirmaciomer@klu.edu.tr

Uzman Süleyman ASLAN Suleyman.aslan@klu.edu.tr

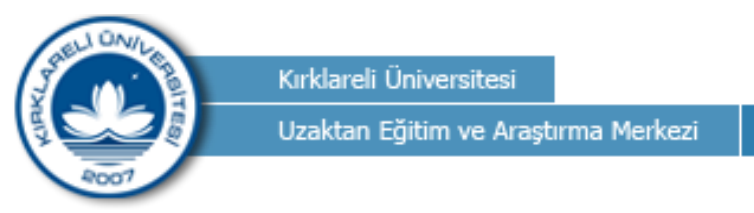

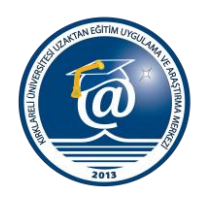

## **Şifre Sıfırlama Kitapçığı**

1. Web tarayıcınızdan http://kirklareliuni.buluttakademi.com sayfasına giriniz. Resimdeki belirtilen "Şifrenizi mi unuttunuz?" yazsına tıklayınız.

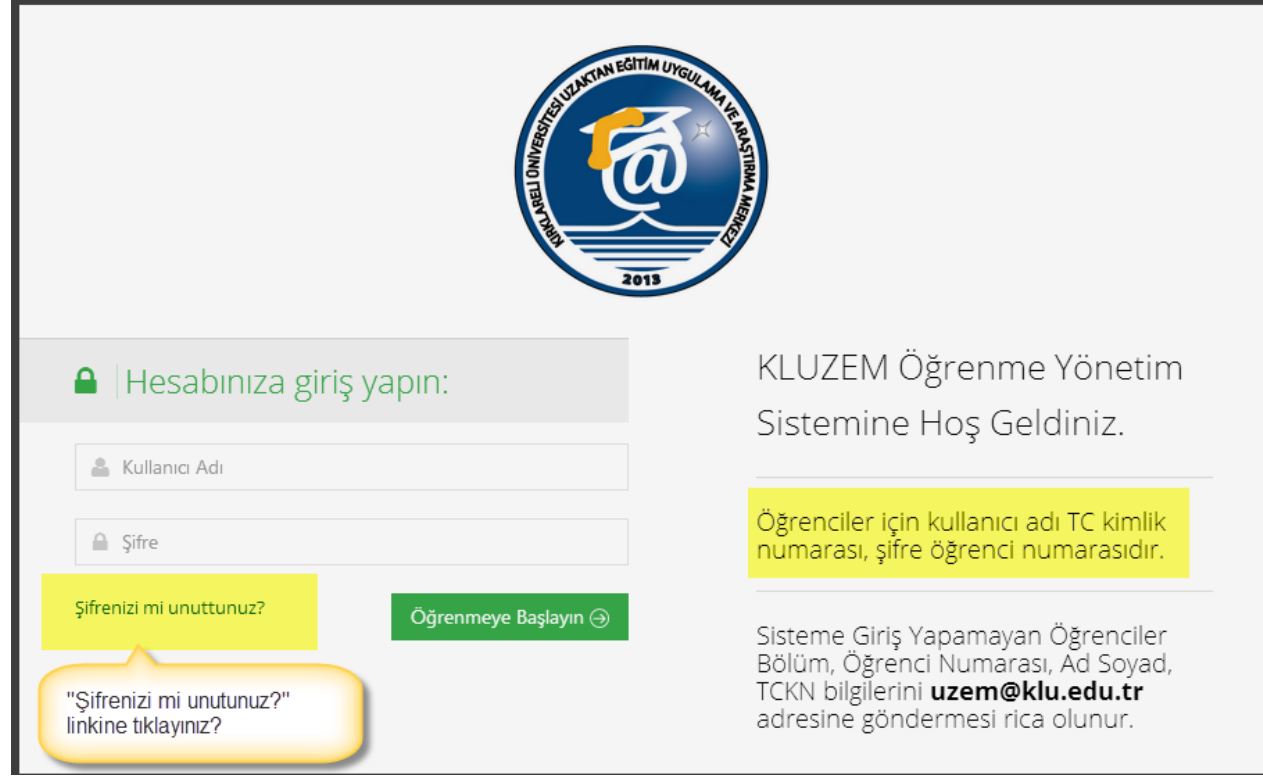

2. Şifrenizi geri alın alanına "Kullanıcı adınızı" girip, "Mail Gönder(Send Mail)" butonuna tıklayınız.

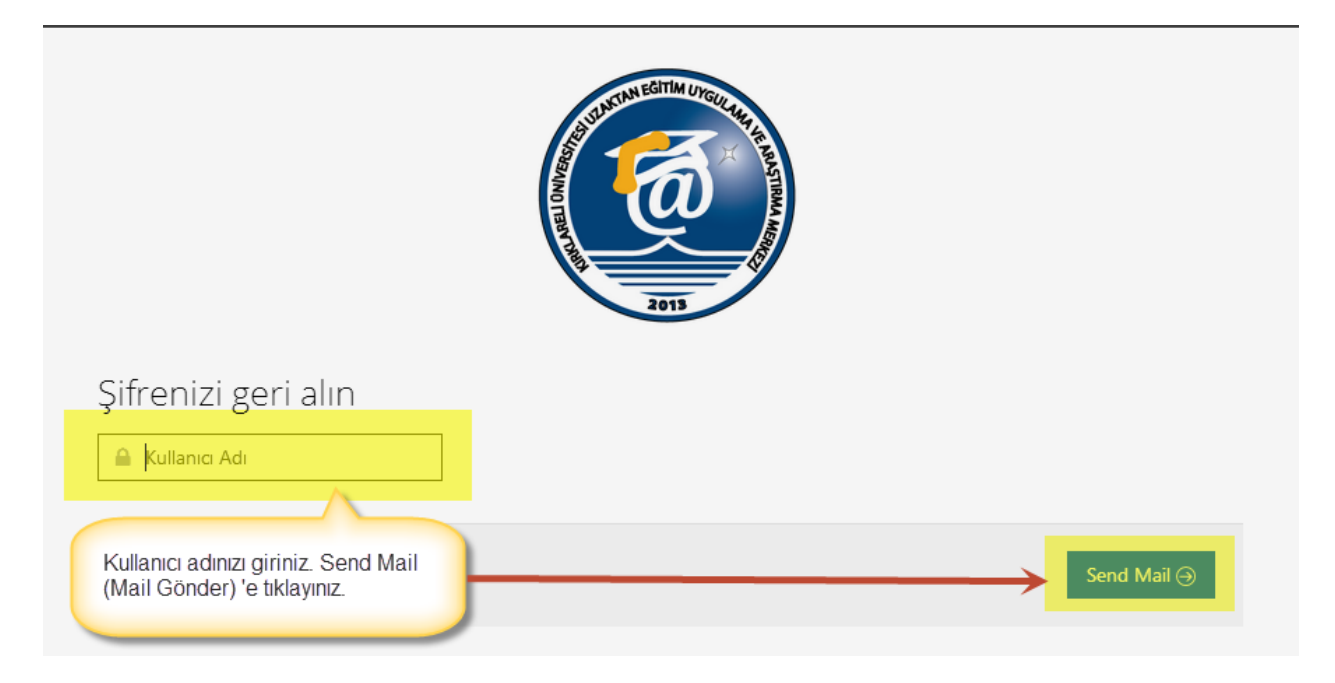

Kırklareli Üniversitesi Uzaktan Eğitim Uygulama ve Araştırma Merkezi Tel: 444 40 39 E-posta: uzem@klu.edu.tr Web: http:// kluzem.kirklareli.edu.tr

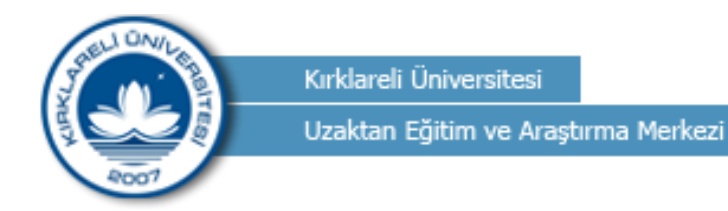

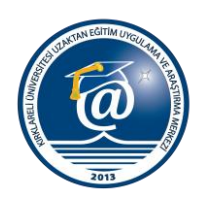

3. Şifre sıfırlama linki e-posta adresinize yollandı yazısını resimde belirtildiği gibi görüntülenecektir. Eğer burada hata almanız durumunda 5 dk sonra yeniden deneyiniz. Hatanın tekrarlanması durumunda ise **uzem@klu.edu.tr** adresine durumu mail atınız.

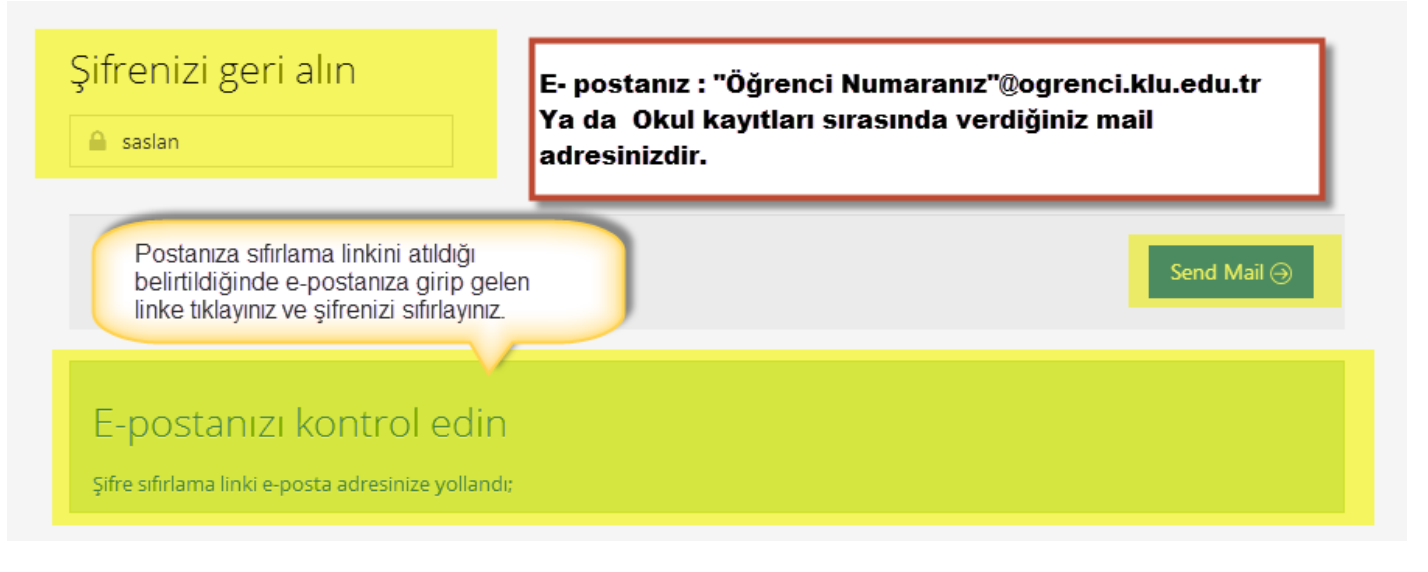

4. Sisteme kayıtlı e-posta adresinize(kayıt sırasındaki e-posta yada öğrenci mailleriniz) gelen maildeki linki açtığınızda karışınıza gelen ekrandan şifrenizi giriniz. Şifreyi değiştir diyerek işleminiz bitecektir.

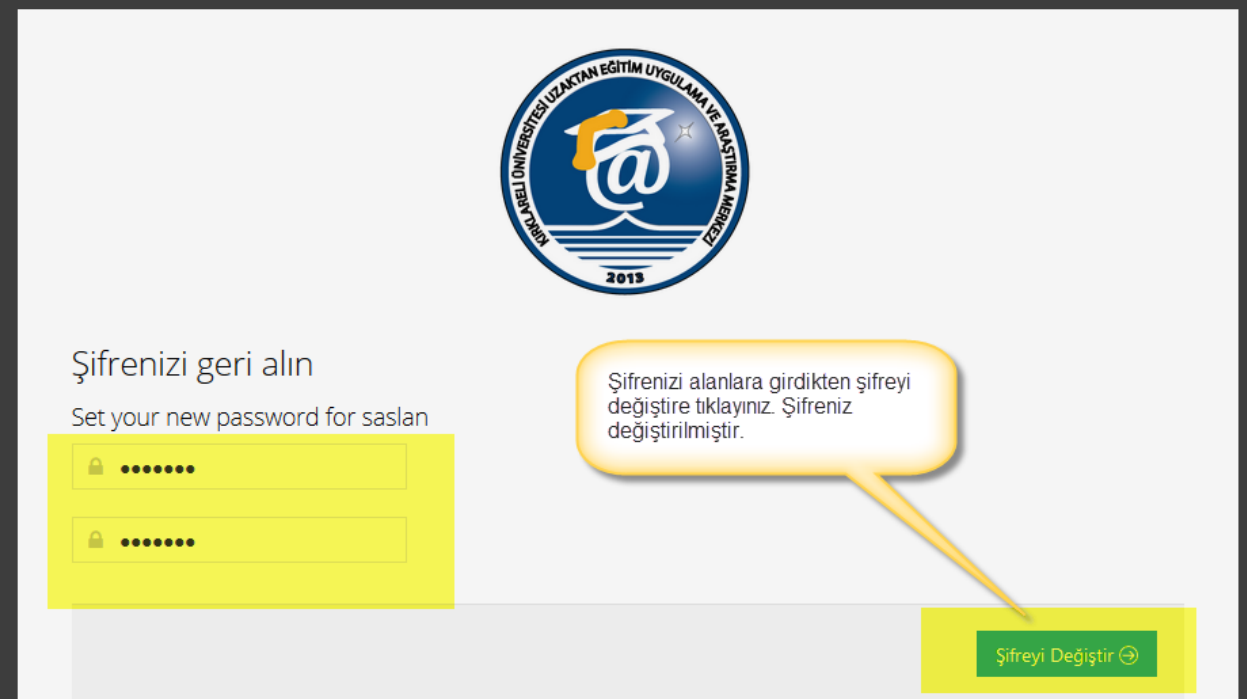